- **Eric Roman** Executive Vice President of Technology
- **Debbie Bour** Sr. Mgr IT Operations & Infrastructure
- **Mike Brooks** IT Manager User Services
- **George Chapin**  VP of Business Analytics
- **Don Hackman** VP of App Dev and Cloud Infrastructure
- **Susan Rzyczycki**  VP Project Management

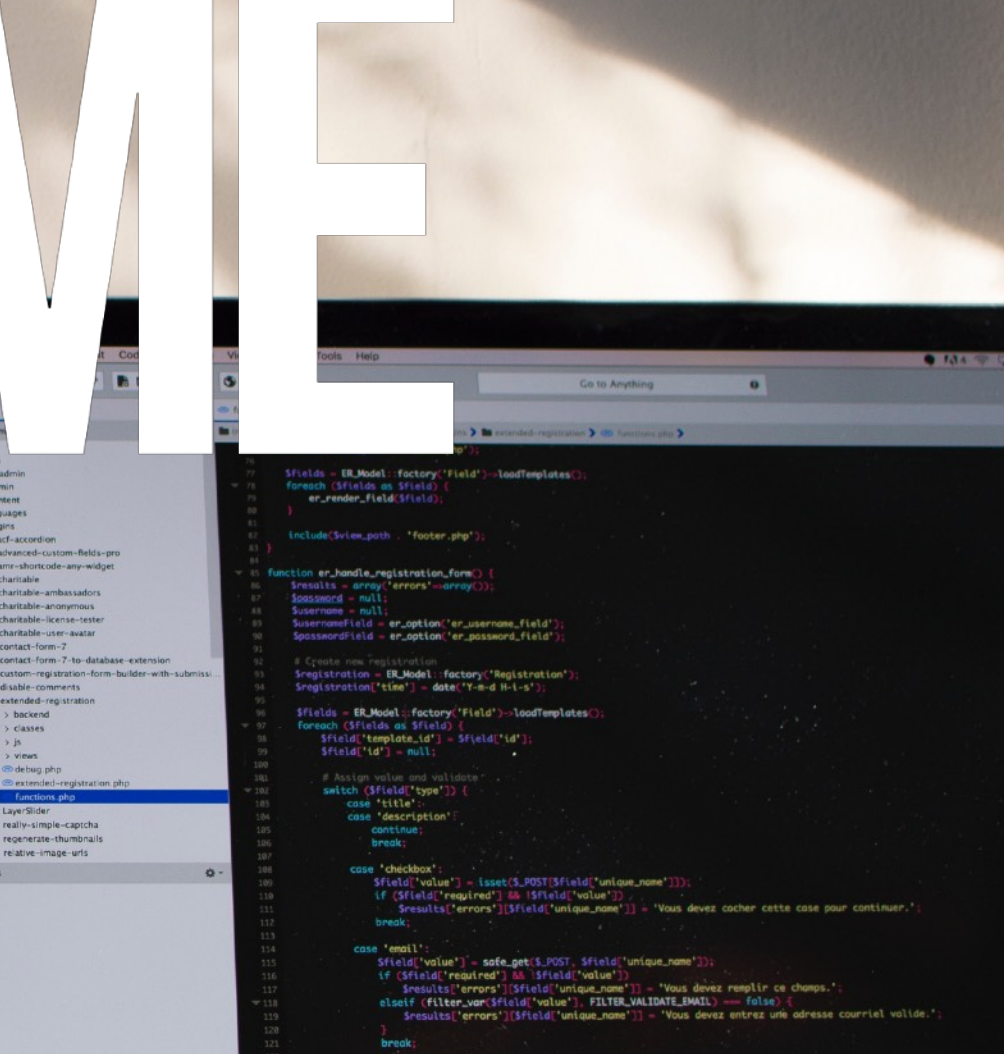

MacBook Pro

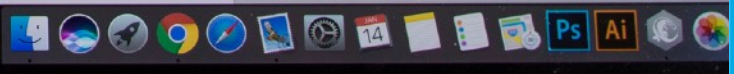

phomyadm

> acf-accordion > advanced-custom-fields-pro amr-shortcode-any-widge

> charitable

charitable-ambassadors

charitable-anonymous

charitable-license-tes

charitable-user-avatar contact-form-7

disable-comment extended-registratio

harkend

**classes** 

 $\frac{1}{3}$ 

> views & debug.php

LayerSlide

really-simple-captcha regenerate-thumbrials

relative-image-urls

wp-admin wp-content languages plugins

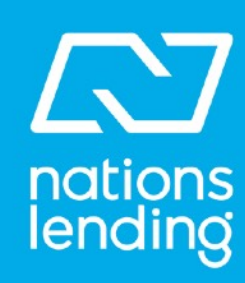

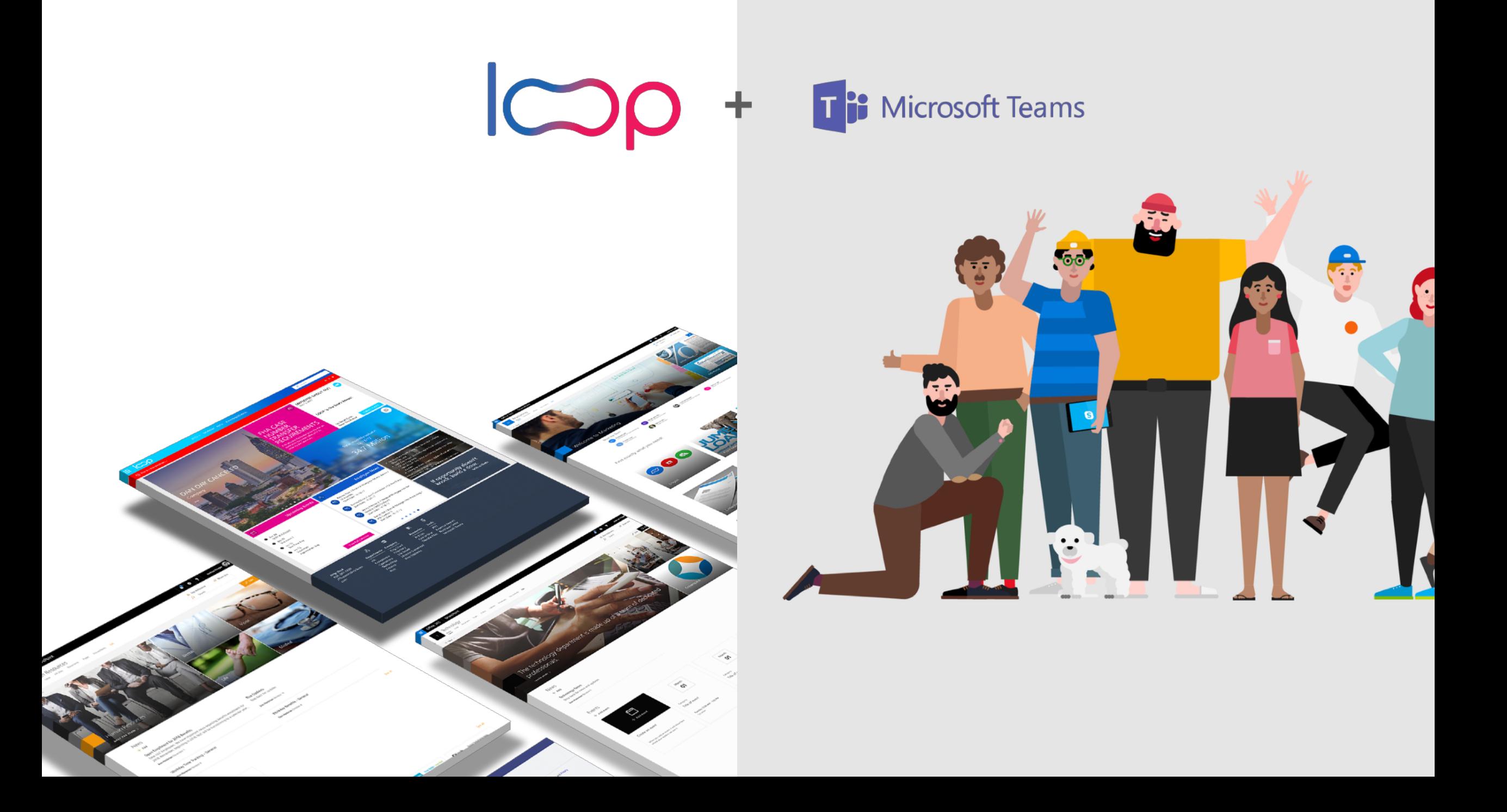

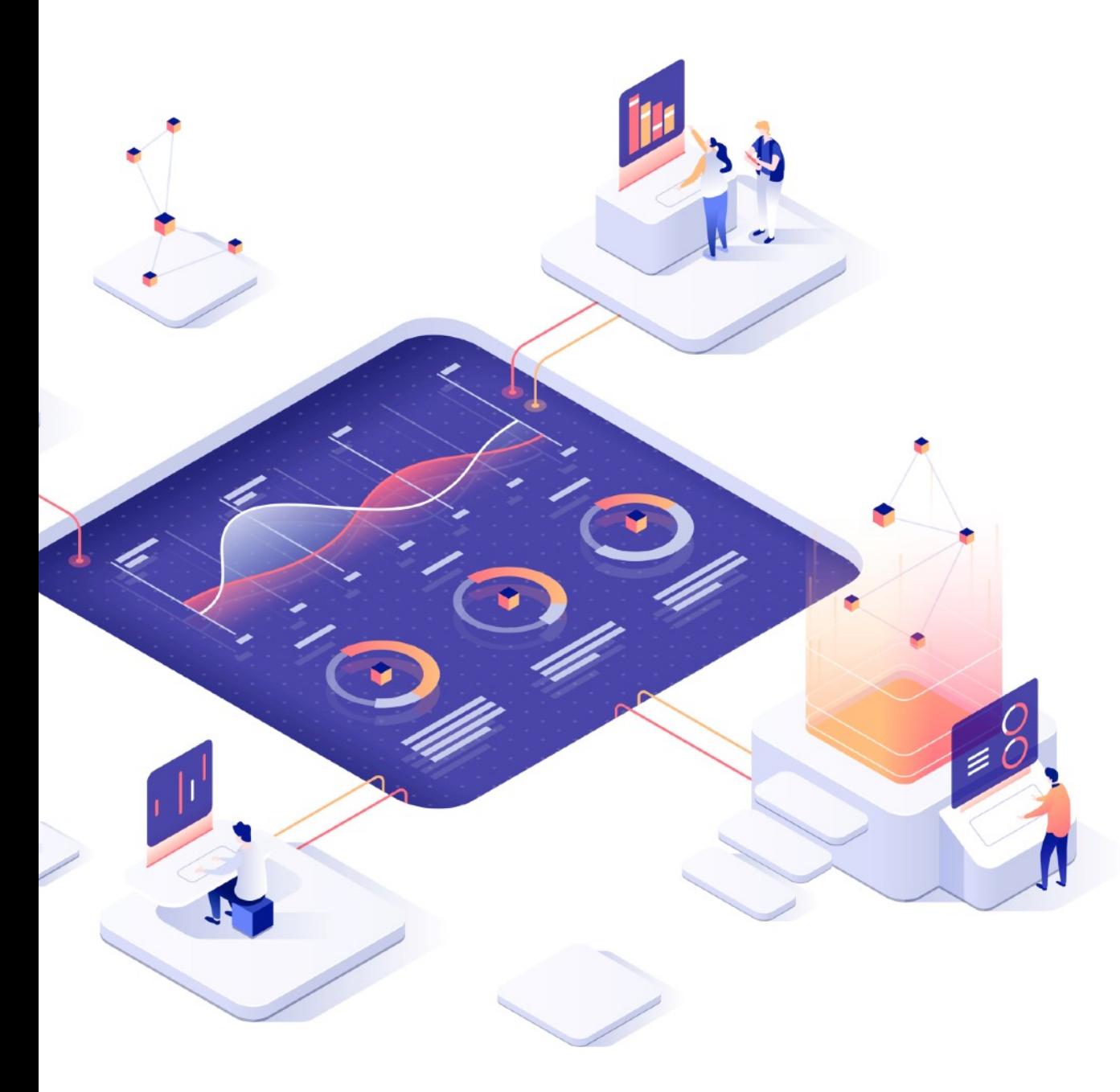

# SUPPORT **IS ALWAYS** AVAILABLE

**Contact the Service Desk for issues, requests or questions** 

**Create an incident by emailing [ITsupport@nationslending.com](mailto:itsupport@nationslending.com) or call 440-527-6677**

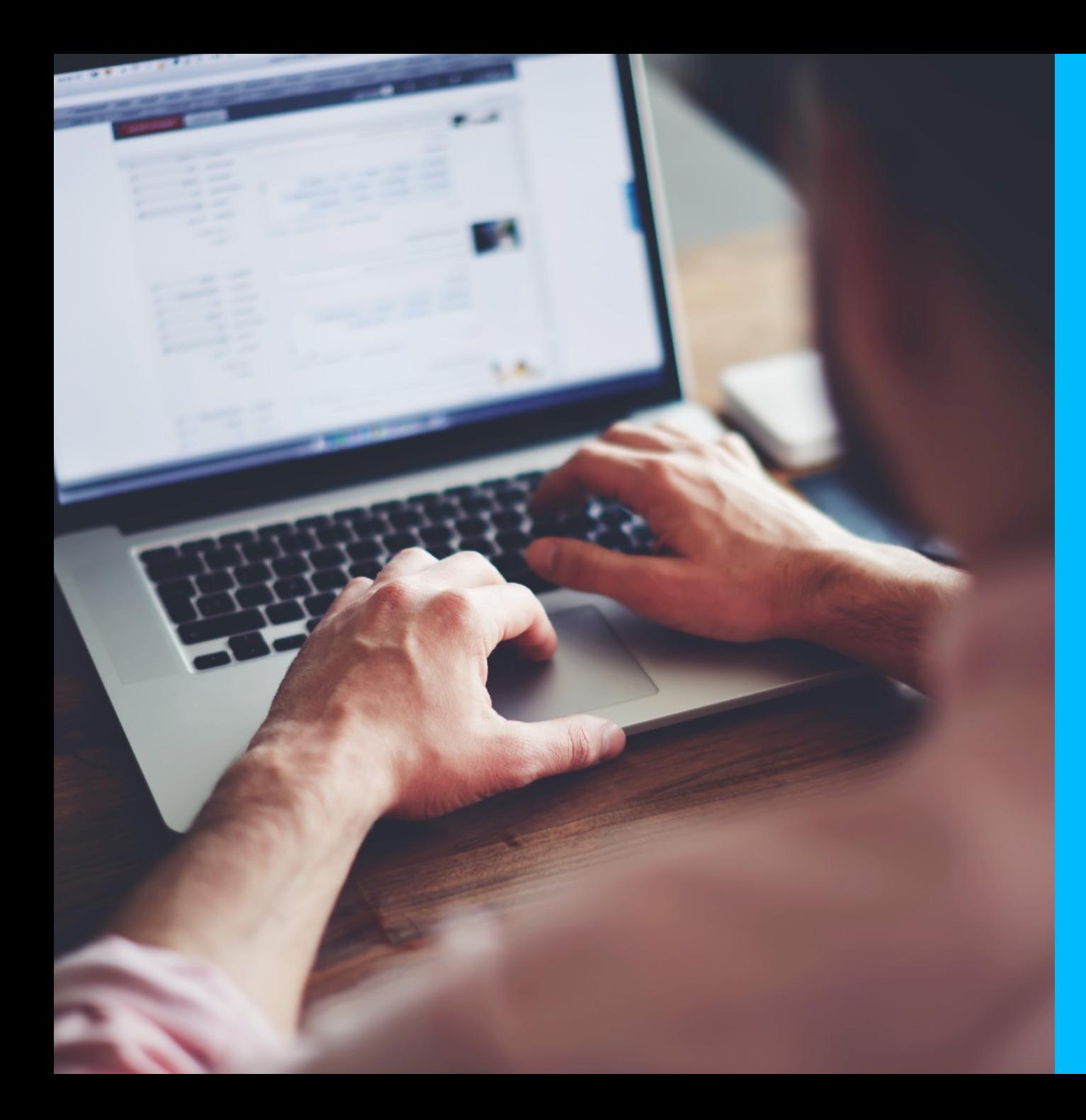

# **What's Supported**

- Computer / Windows 10
- Corporate Phone / RingCentral
- Mobile device setup
- Encompass
- Reporting & Power BI
- CRM Surefire
- Mobile Application Nations go
- Printing
- Hardware and other troubleshooting
- Create an incident by emailing [ITsupport@nationslending.com](mailto:ITsupport@nationslending.com) or call 440-527-6677

# **Online Training / All Microsoft Applications**

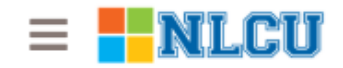

Search for skills, tips, user groups, events, etc.

m m ⊠

George Chapin ▼

GC

 $\checkmark$ 

Events > Using OneNote to Organize Your World

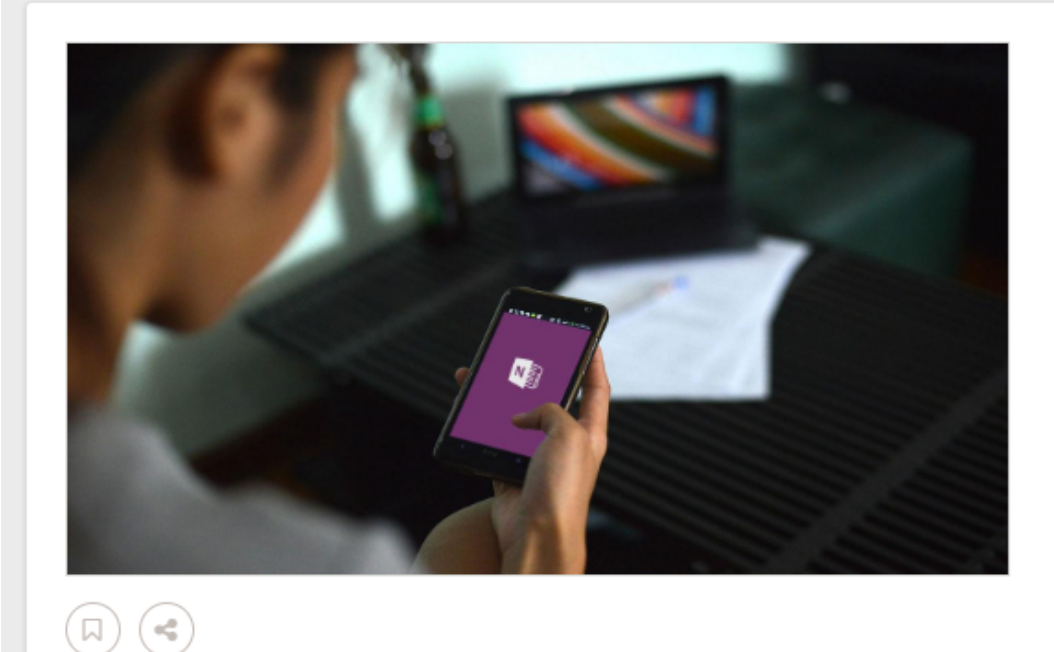

Jan 26, 2017 - Mar 28, 2019 Using OneNote to Organize Your World

#### **Available Sessions**

Tue, Feb 19, 2019, 12 PM - 12:30 PM (EST)

**REGISTER** 

In this introductory course, learn how OneNote 2016 helps you to build out a knowledgebase for yourself and for your team.

In this event you will learn how to:

Q

- Create a Notebook
- Save Notes to the Cloud
- Organize and Search for Content

https://app.quickhelp.com/nlcloans

## **Multi-factor Authentication**

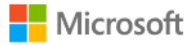

### Sign in

Email, phone, or Skype

Can't access your account?

No account? Create one!

**Next** 

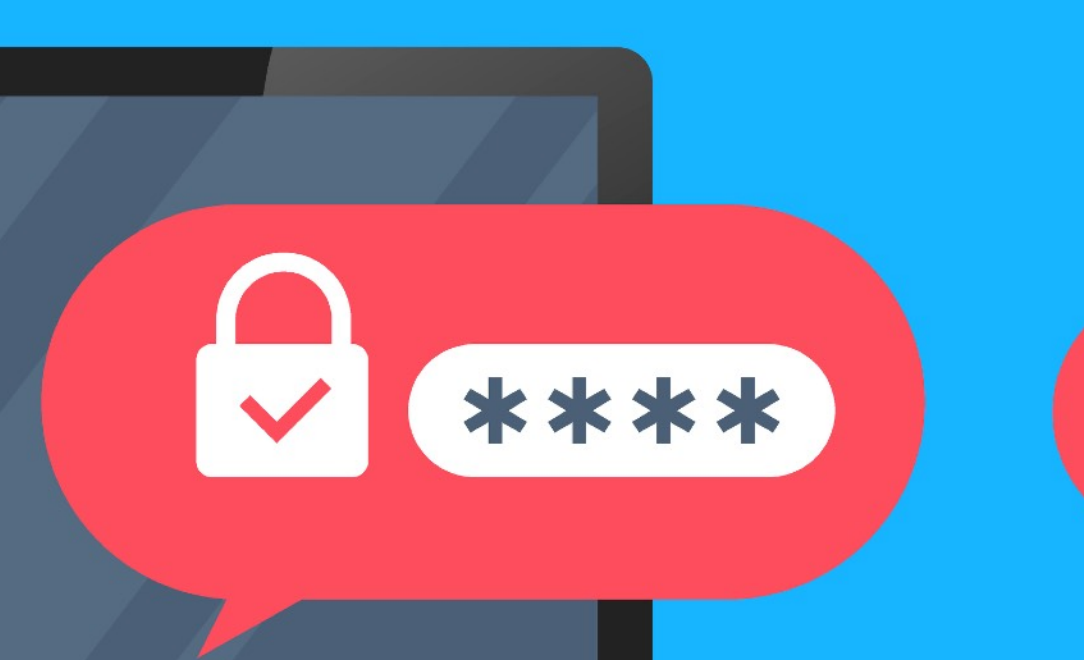

3867

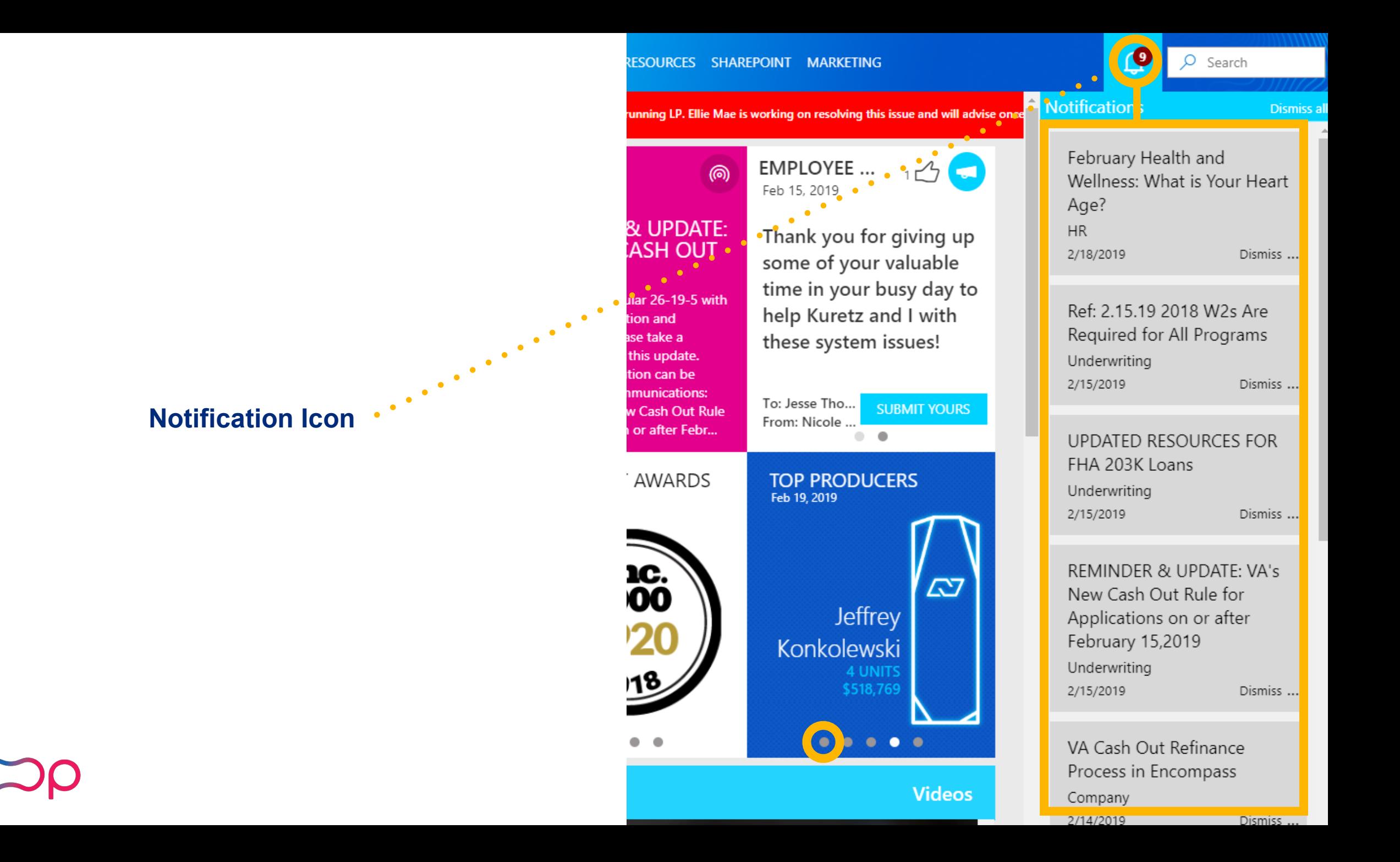

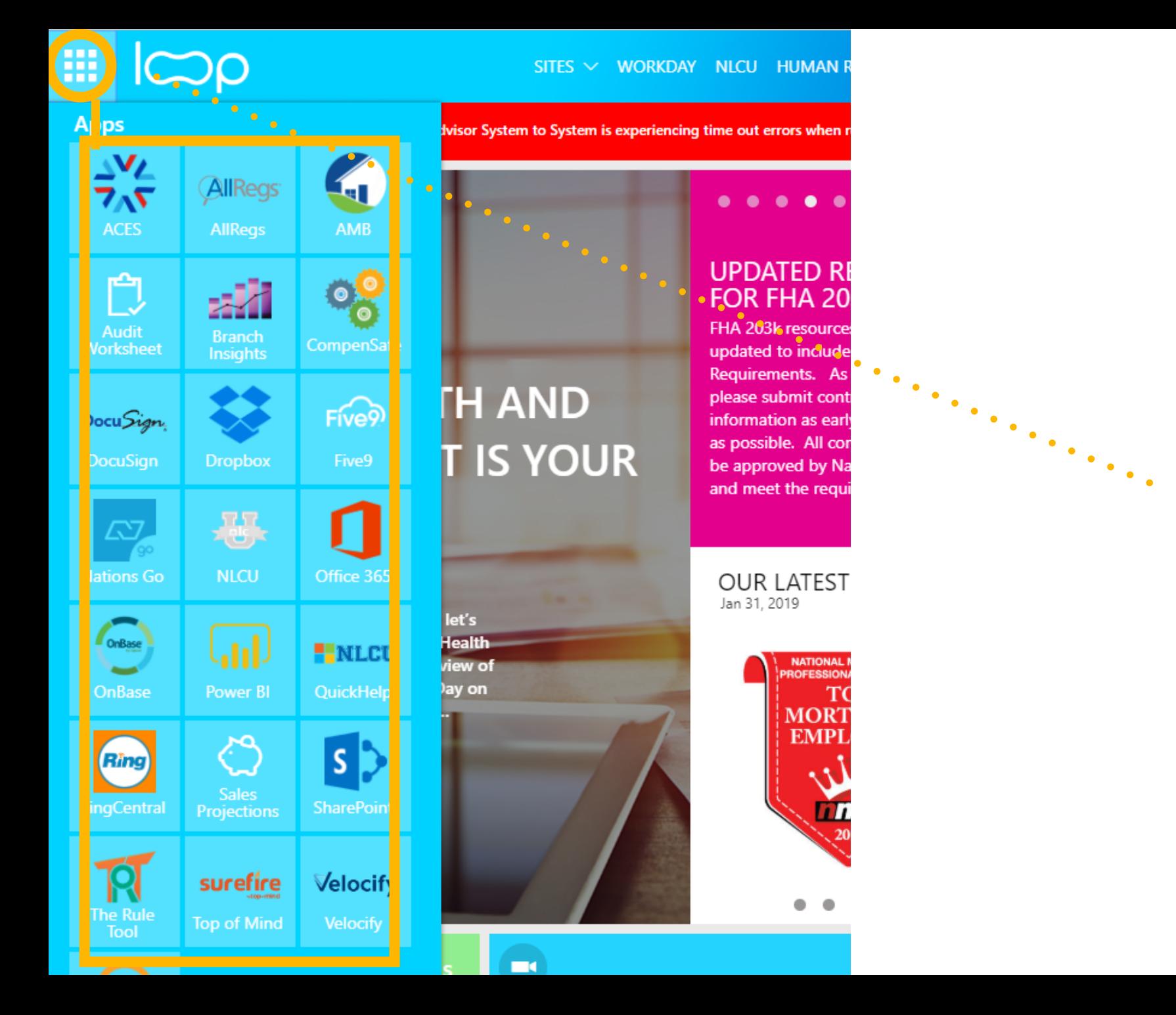

## **Apps Menu**

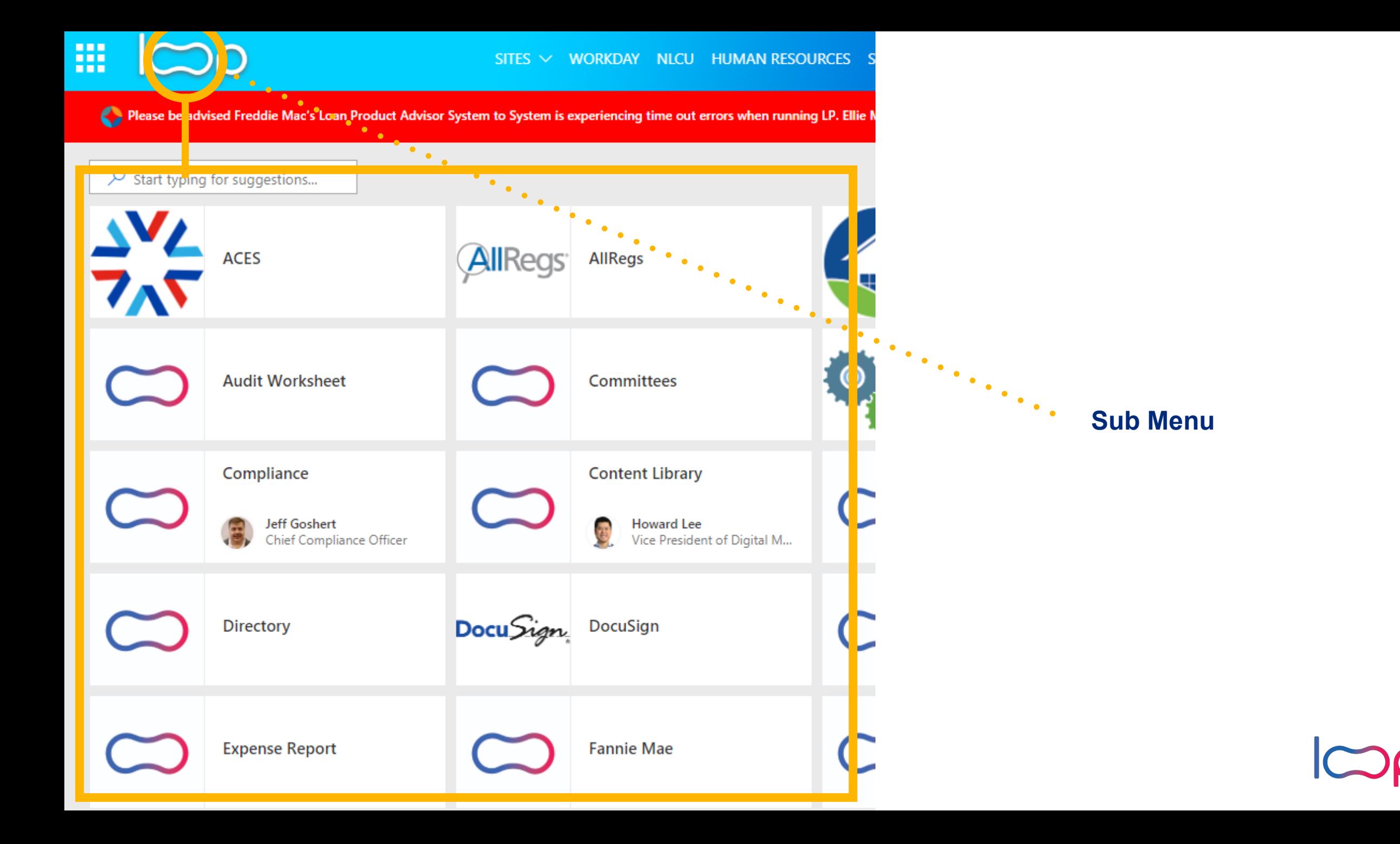

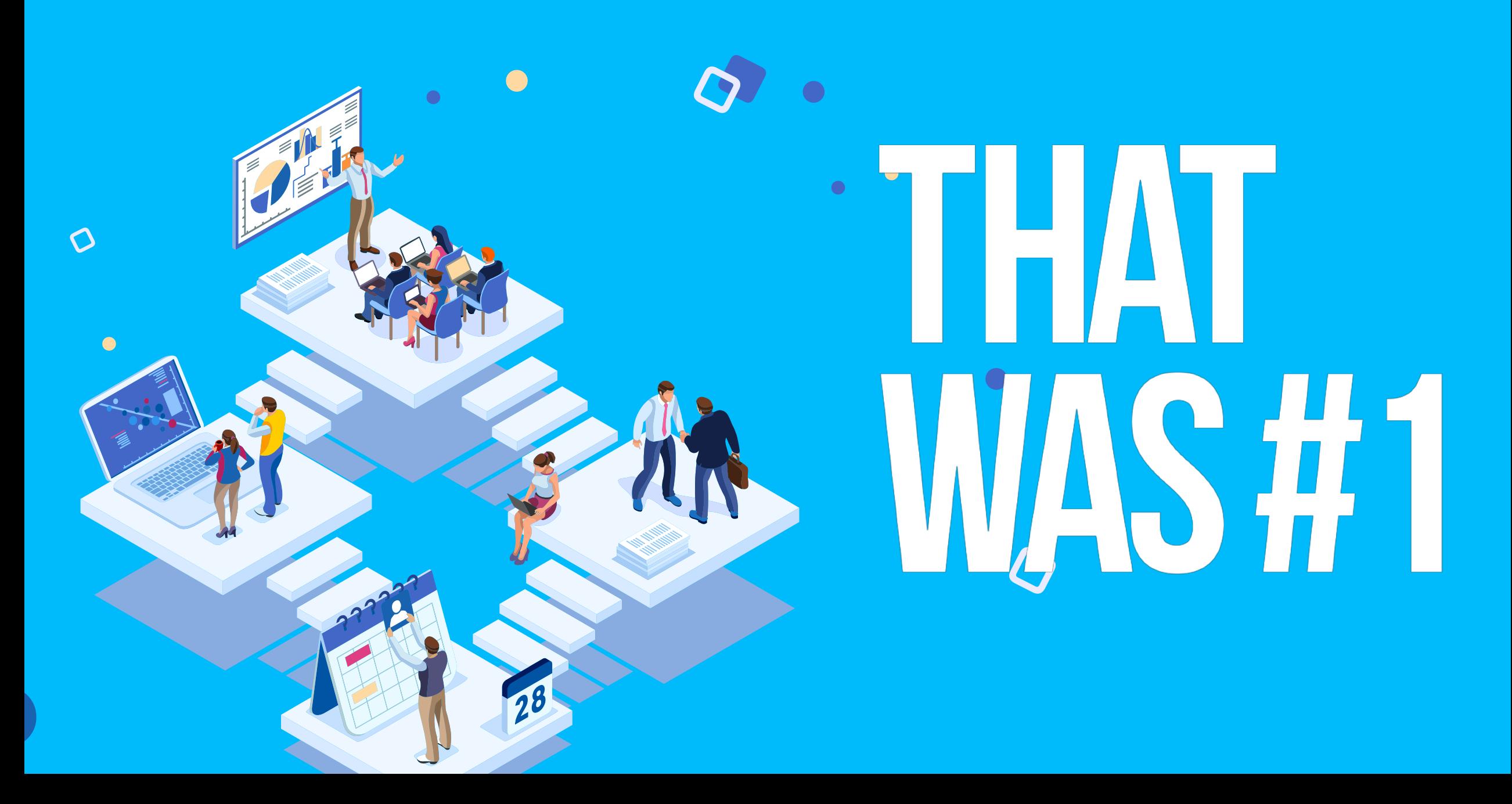

# **OneDrive**

**Never lose another file**

• **If you use multiple Windows 10 PCs then OneDrive will automatically keep all these folders in sync** 

• [https://app.quickhelp.com/](https://app.quickhelp.com/nlcloans/skillPaths/12007) [nlcloans/skillPaths/12007](https://app.quickhelp.com/nlcloans/skillPaths/12007)

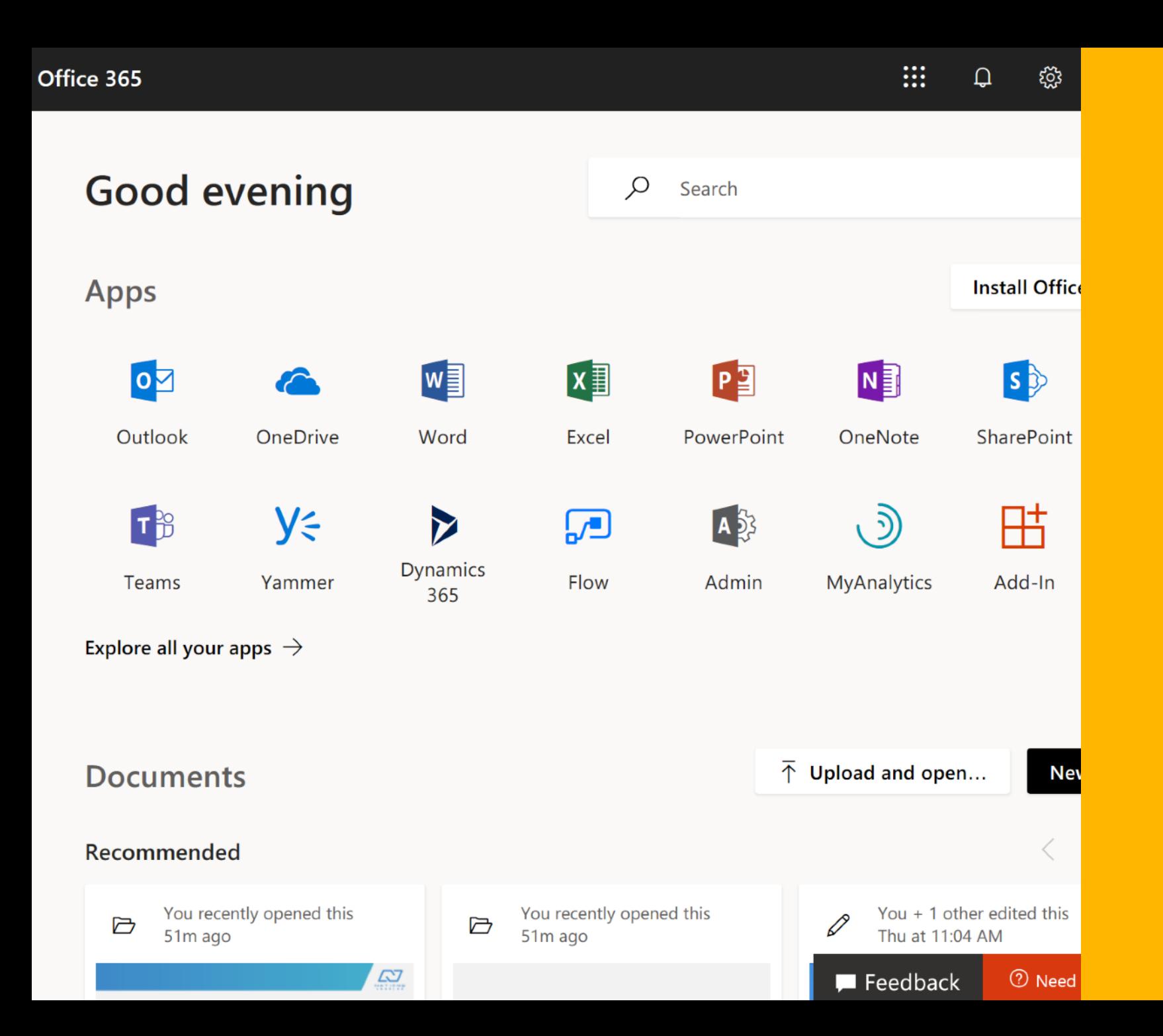

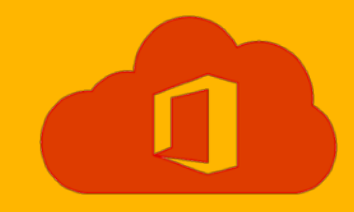

## **Microsoft Outlook Signature**

**Change an email signature**  1.Click File > Options > Mail > Signatures.

2.Click the signature you want to edit, and then make your changes in the Edit signature box. 3.When you're done, select Save  $>$  OK.

**Search in Loop for Email Signature** Email Template

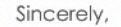

**First Lastname** Title | NMLS# 123456

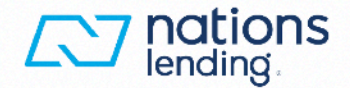

555-555-5555 | Cell 555-555-5555 | Direct 800-555-5555 | Toll Free ext. 5555

#### nationslending.com

Branch Name | NMLS# 00000 1234 Street Name City, State, Zipcode

->insert icons if appropriate

Terms of Use | Privacy Policy | **State Disclosure Requirements** Nations Lending Corporation NMLS# 32416. 4 Summit Park Drive, Suite 200, Independence, OH 44131

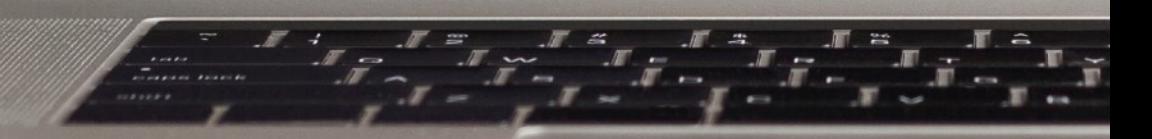

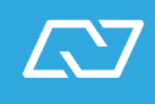

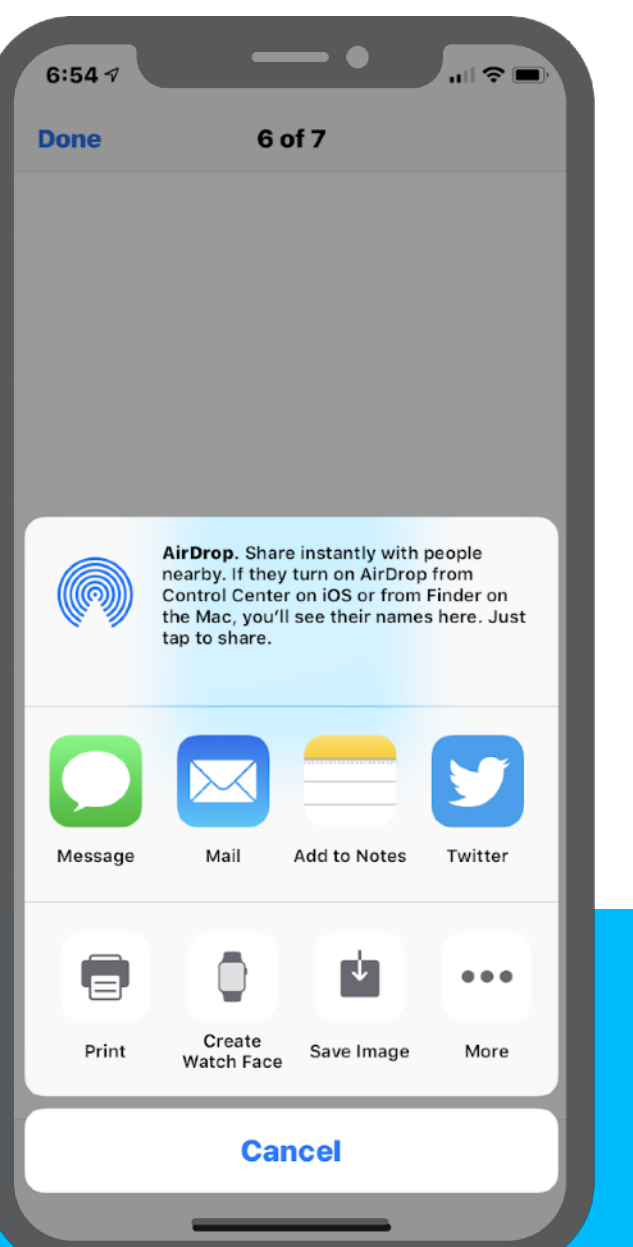

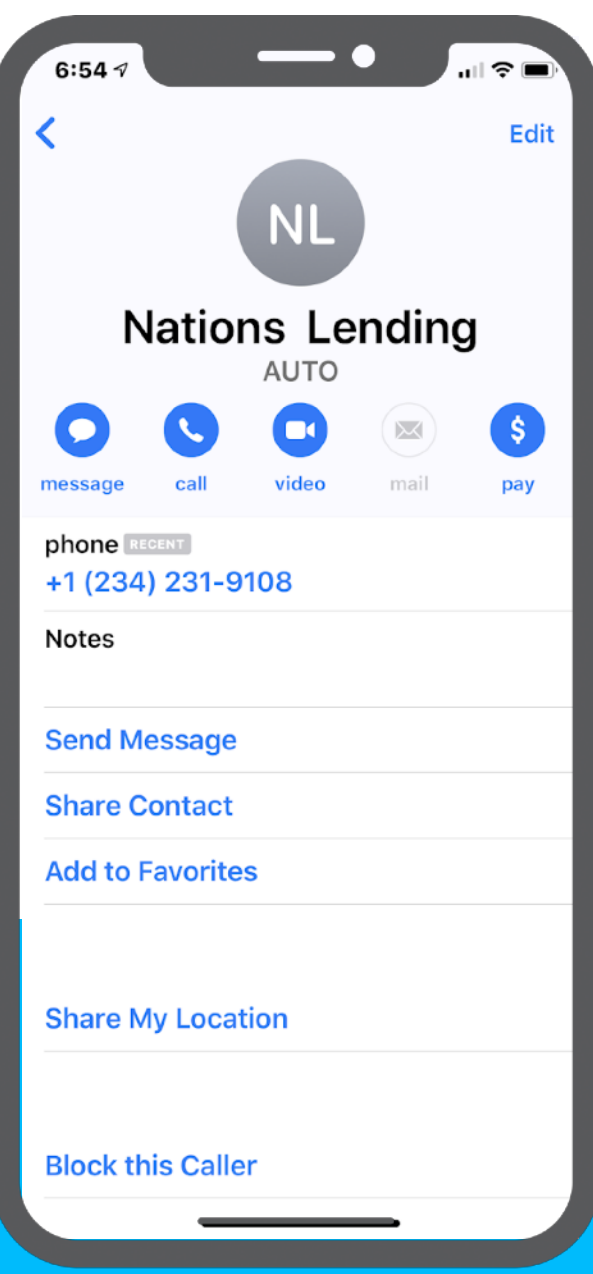

## **Create Nations Smartphone Contact**

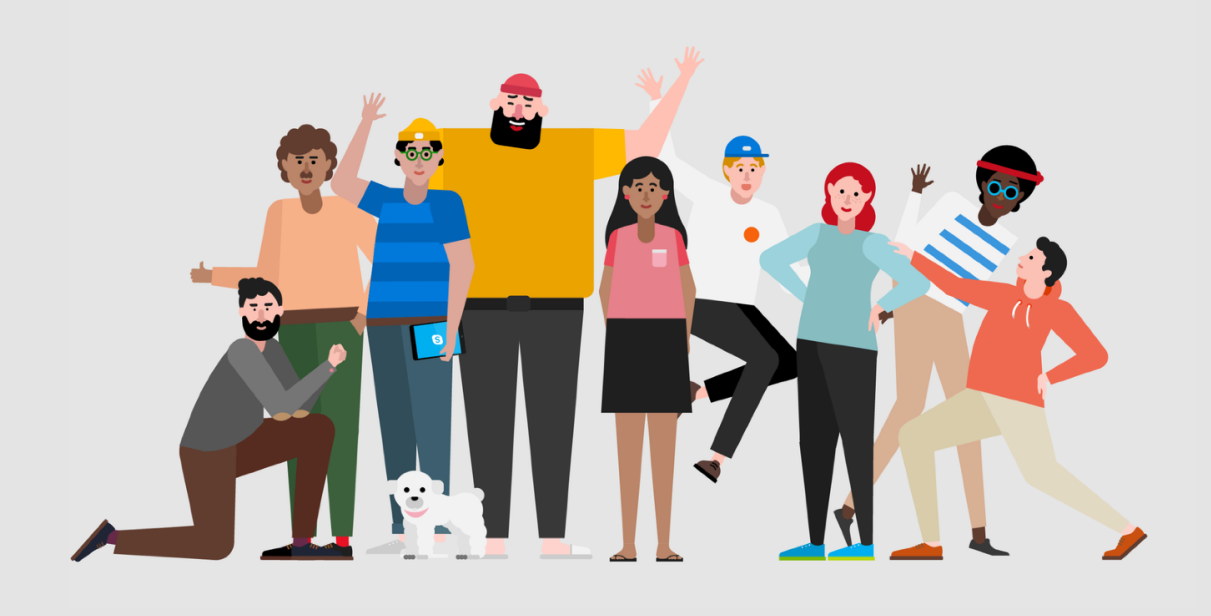

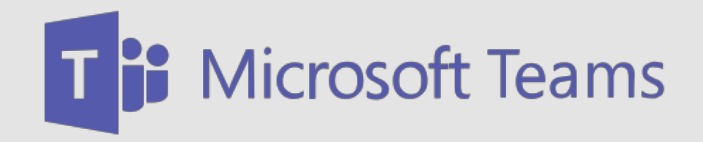

- Internal Collaboration Software
- Use with: Manager, Team Lead, Processor, IT Service Desk, Marketing
- Online Training [Link](https://app.quickhelp.com/nlcloans/skills/69378)
- Support: ITsupport@nationslending.com
- Support: *440-527-6677*

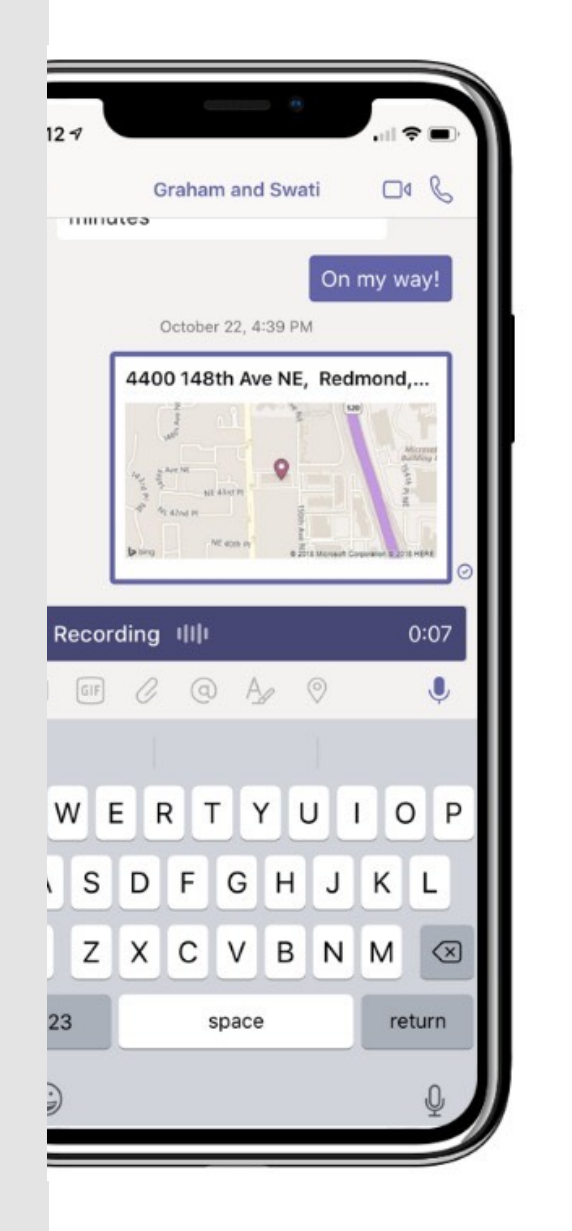

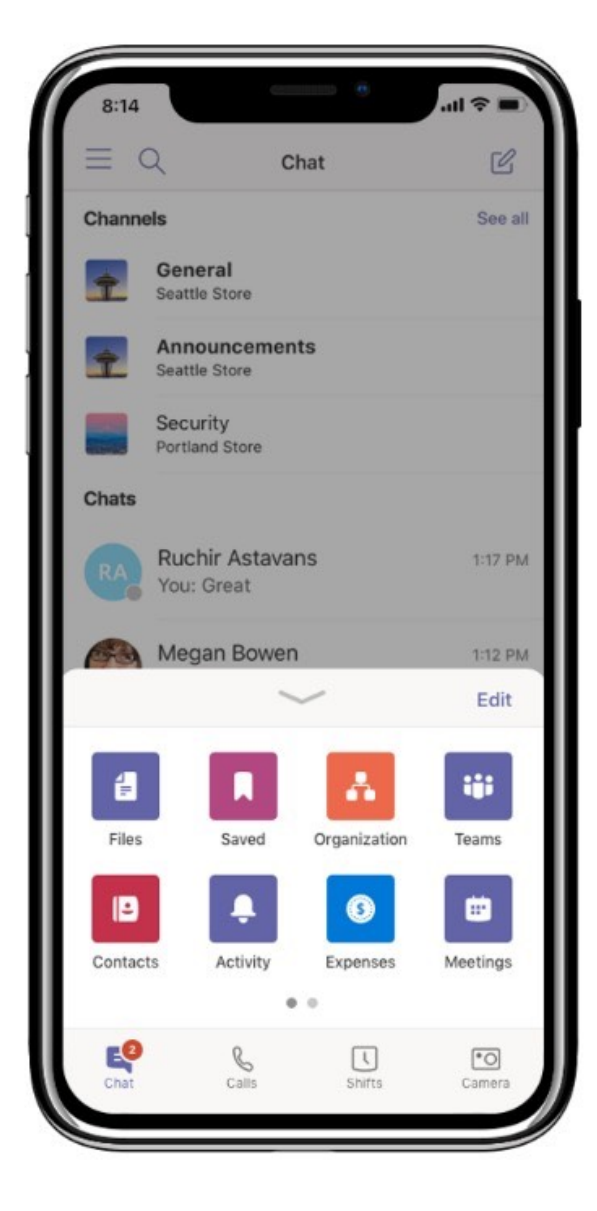

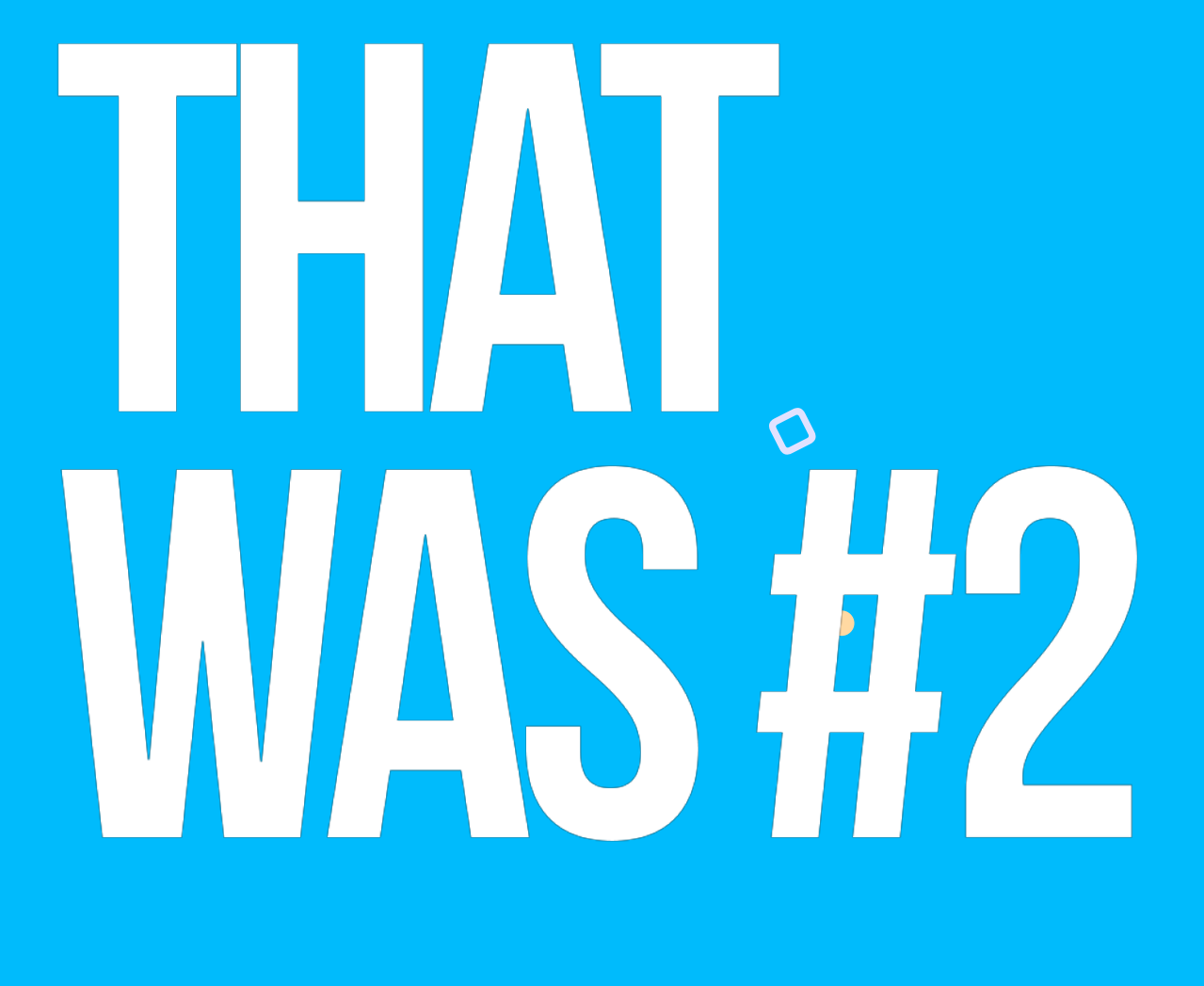

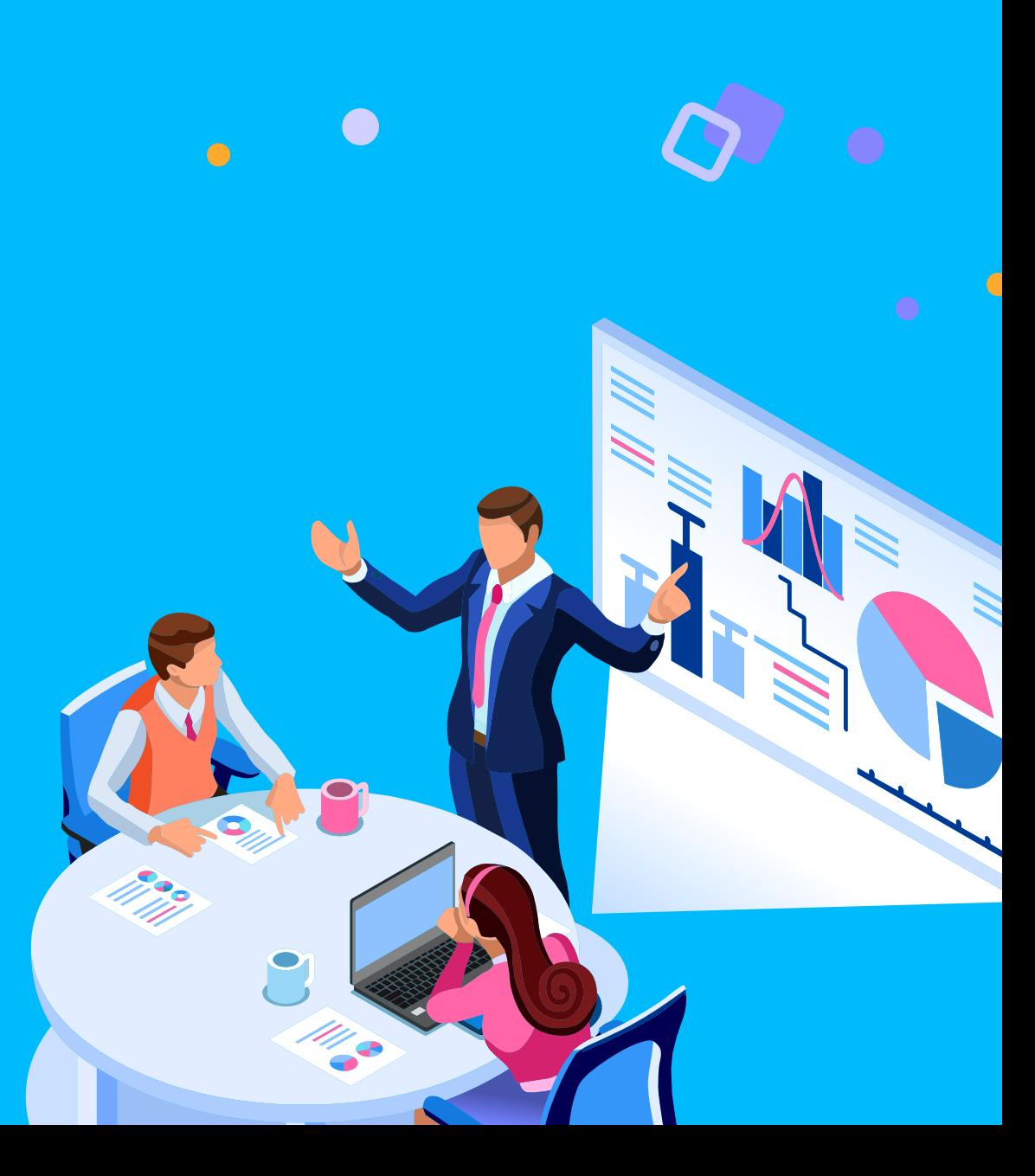

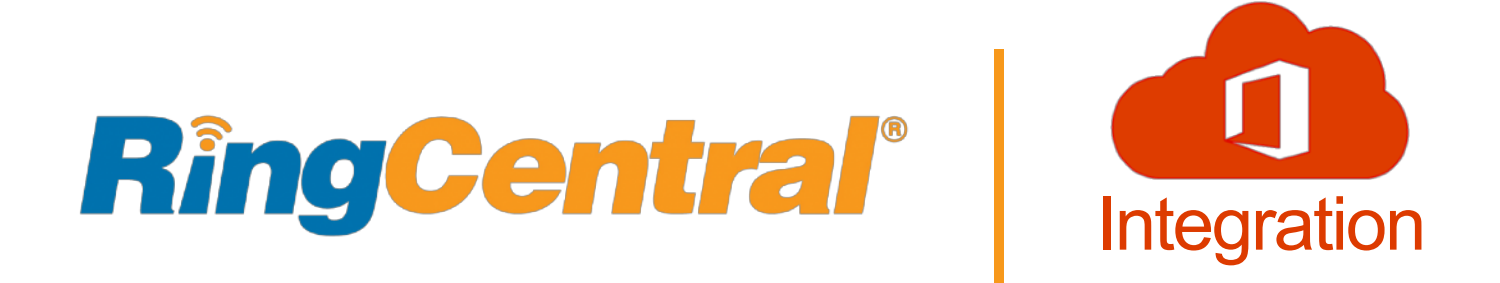

# **Initial Setup**

### **Setup Required In Order To:**

- Log in to apps
- Send/Receive Faxes & **Texts**
- Set up/Retrieve **Voicemails**
- Set up call Forwarding
- Confirm Emergency **Address**

UPINDER SAWHNEY has added you as a user to the RingCentral business phone system.

- Your company number is: (216) 487-6139
- Your extension number is: 6461
- Your email address for login is:

You can set up your account online in just a matter of minutes.

### **Set Up Account**

# **Flexibility**

- Desk Phone
- Cell Phone App
- Desktop App
- Online Portal
	- Call Handling/Forwarding
	- Voicemail Greeting
	- Change Password/PIN
	- E-mail Notifications (Voicemail)

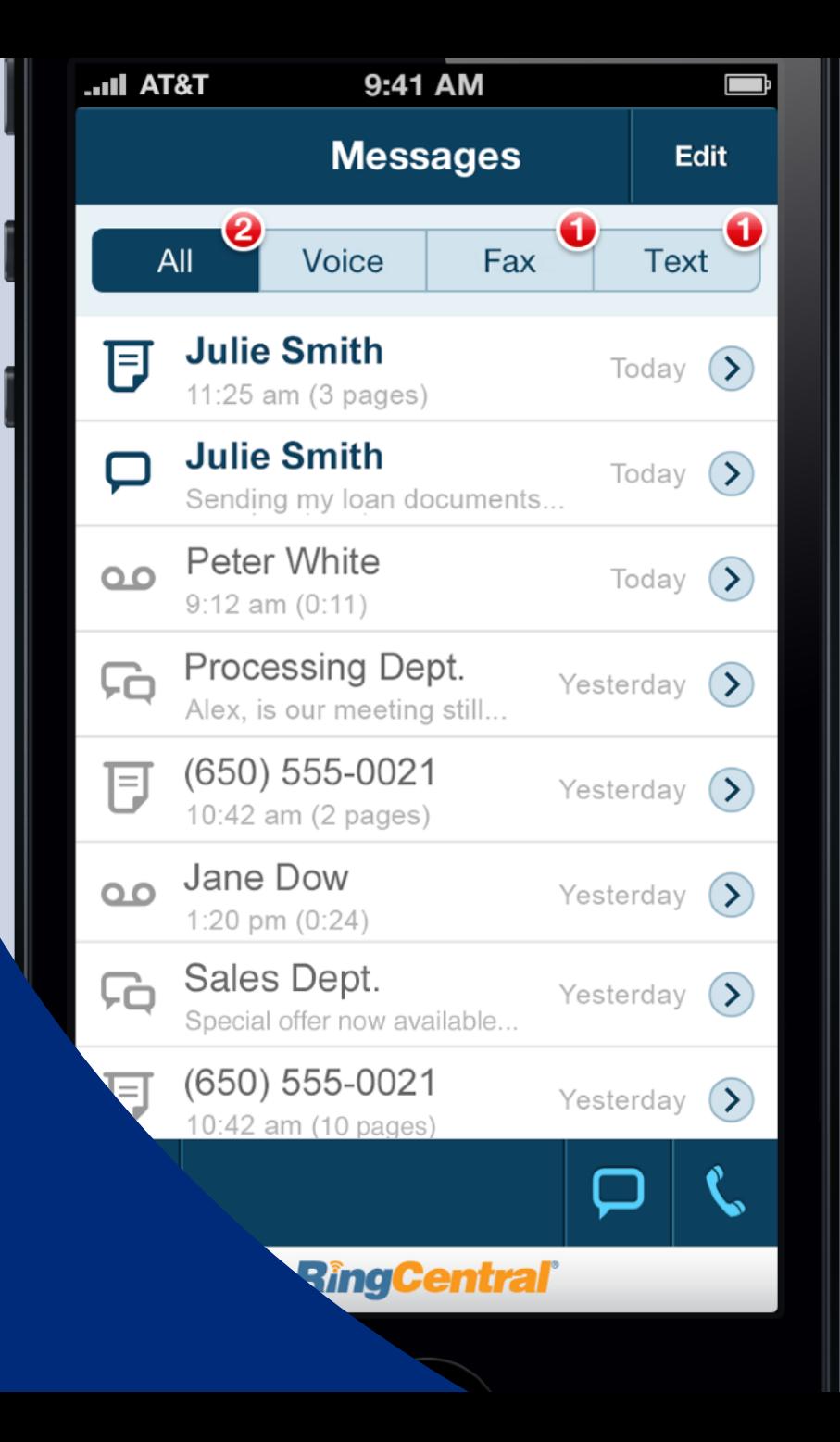

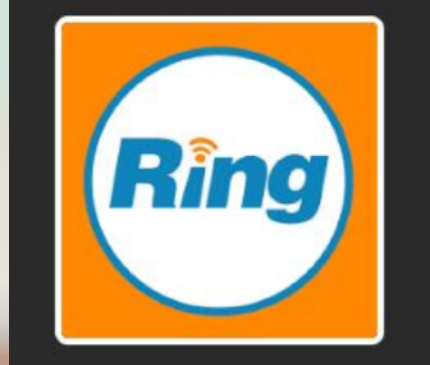

### **RingCentral Essentials (20 minutes)**

**E** Modules Additional References *P* Achievements

The modules in this course must be completed in the order listed.

How to Use RingCentral With Your Polycom Phone Ø

- How to Use RingCentral for Desktop  $\checkmark$
- How to Use the RingCentral Mobile App  $\checkmark$

- Training Available on NLCU
	- [Bit.ly/rcnlcu1](http://www.bit.ly/rcnlcu1)  Full Training
	- [Bit.ly/rcnlcu2](http://www.bit.ly/rcnlcu2)  Essentials
- Service Desk
	- 440-527-6677
	- itsupport@nationslending.com

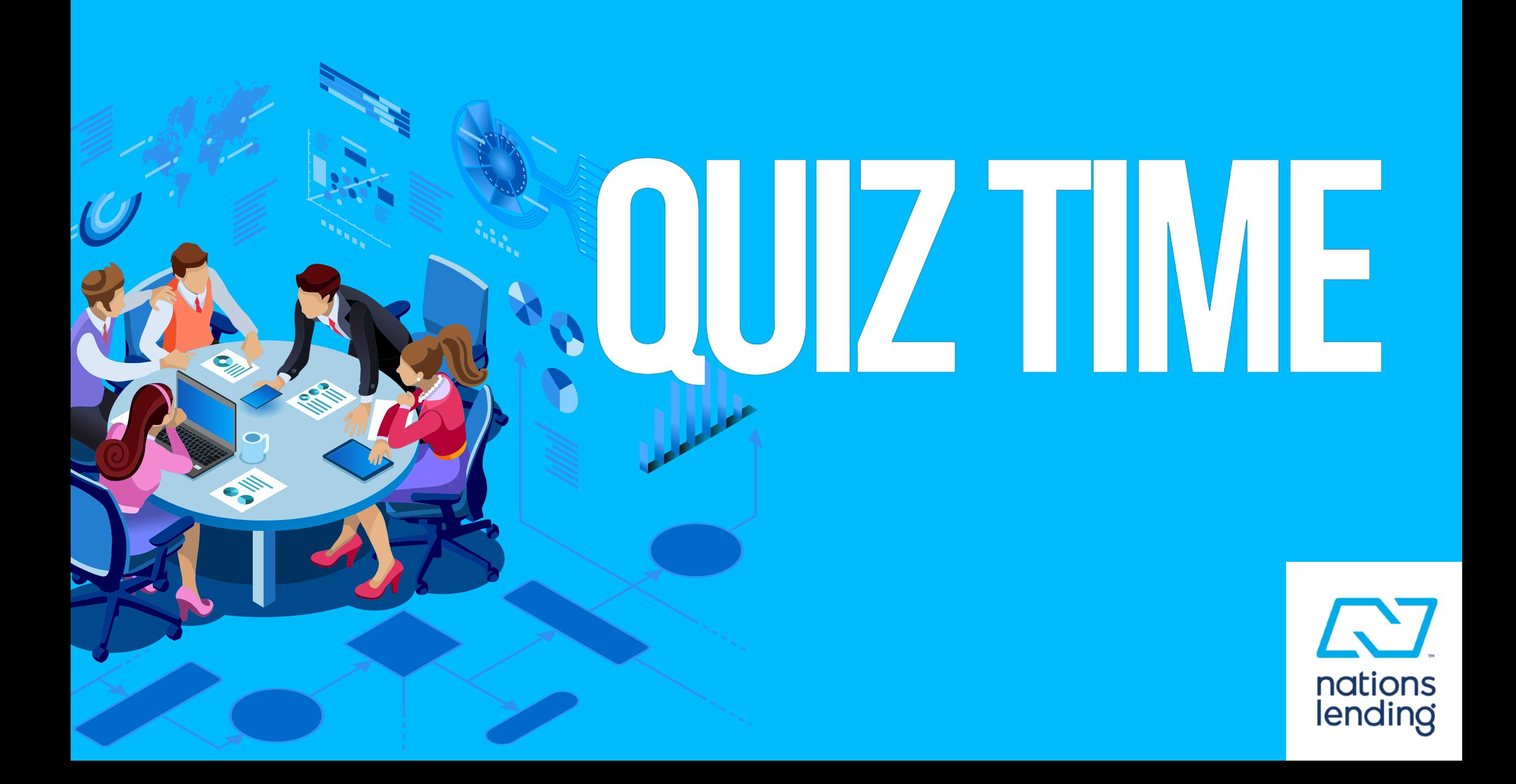

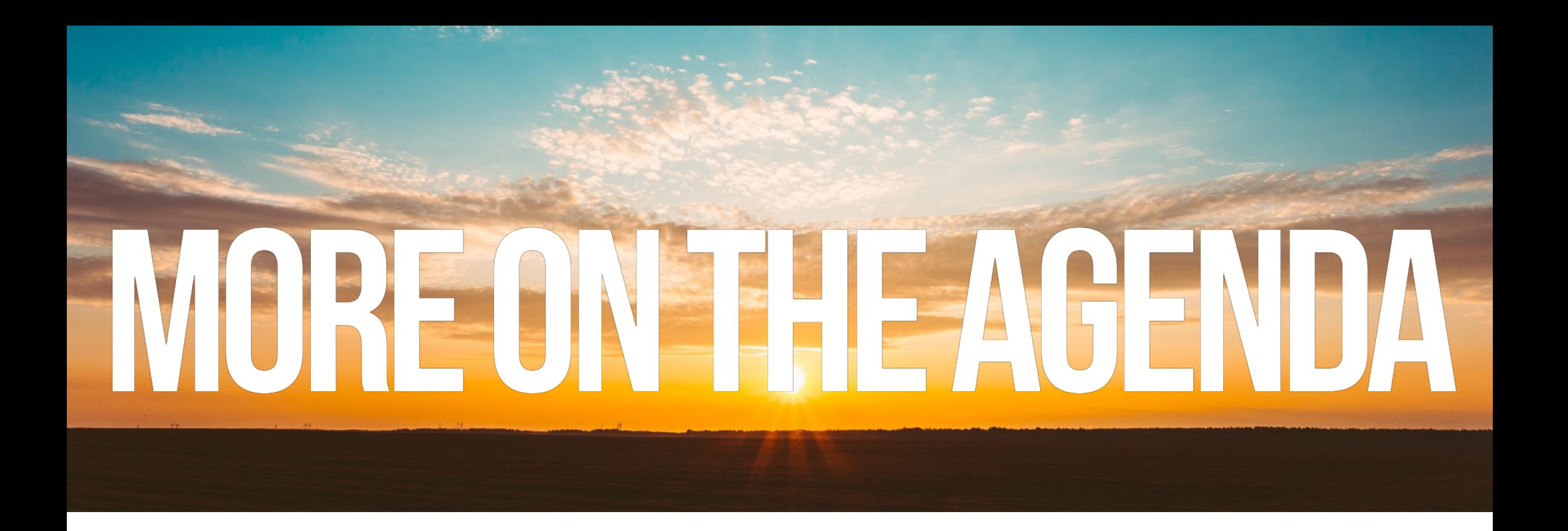

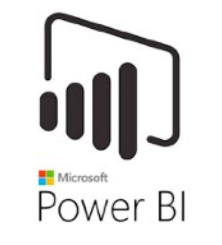

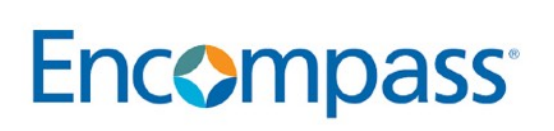

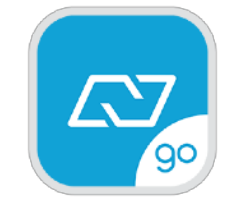

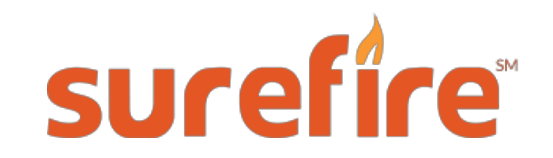